**عنوان مقاله: آغاز کار با پا یتون: نصب و راه انداز ی محیط توسعه نویسنده مقاله: تیم فنی نیک آموز تار یخ انتشار: 14 آذر 1402 /https://nikamooz.com/install-python :منبع**

نصب پایتون (Python (و شروع کار با آن، یکی از ملزومات اولیه برای یادگیری آن از میان **[انواع زبان های برنامه](https://nikamooz.com/types-of-programming-languages/)**  <mark>[نویسی](https://nikamooz.com/types-of-programming-languages/)</mark> تلقی میشود. در مقالات قبلی، به این سؤال پاسخ داده شد که **پایتون چیست** و چه **[مسیر شغلی](https://nikamooz.com/career-future-of-python-programming-language/)** دارد. در این مطلب، نحوه نصب پایتون در ویندوز، لینوکس و مک آموزش داده خواهد شد .

### **پیش نیاز نصب پایتون**

قبل از آن که بتوانید نصب Python را آغاز کنید، الزم است پیش نیازهای نصب این زبان برنامه نویسی را بررسی کنید. شایان ذکر است که سیستم عامل های مختلف، نیازمندی ها مخصوص خود را دارند. در ادامه، پیش نیاز های نصب پایتون فهرست شده اند .

### **پیش نیاز نصب پایتون در ویندوز**

نیازمندی های نصب پایتون در ویندوز عبارتند از :

- ویندوز ۸.۱ و جدیدتر )برای نصب پایتون ورژن ۳.۱۲(
	- Intel Core i5 پردازشگر•
	- )GB ۸ اًترجیح )RAM 4 GB •
	- ۱۵ GB فضای در دسترس برای Disk Hard
		- دسترسی به اینترنت

برای اینکه بتوانید نصب Python را روی ویندوز ۷ انجام دهید، می توانید نسخه 3.8 Python را به کار ببرید. توجه کنید که موارد فوق، حداقل پیش نیاز های نصب پایتون است که شما به واسطه آن ها، تجربه مناسبی از برنامه نویسی را به دست می آورید .

## **پیش نیاز نصب پایتون در لی نوکس**

نیازمندی های نصب پایتون در لینوکس عبارتند از:

- دسترسی به یکی از توزیع های لینوکس، مانند **[Ubuntu](https://kinsta.com/knowledgebase/check-ubuntu-version/)** یا Debian
	- دارا بودن **[دسترسی](https://www.beyondtrust.com/blog/entry/unix-linux-privileged-management-should-you-sudo#:~:text=Sudo%20stands%20for%20either%20%22substitute,account%20to%20have%20root%20privileges.) Sudo** روی سیستم مدنظر
		- ترجیحًا GB 4 RAM و ۵ GB فضای دیسک

### **پیش نیاز نصب پایتون در MacOS**

برای نصب پایتون در MacOS کافی است به سایت رسمی آن رجوع کرده و Installer مربوط به آن را انتخاب کنید. با این وجود، باید به این موضوع توجه کرد که هرچه کانفیگ سیستم شما قوی تر باشد، برنامه نویسی و کار با آن تسهیل می یابد .

## **نصب پایتون در ویندوز**

نصب پایتون در ویندوز به راحتی و ازطریق مراحل زیر انجام می شود:

#### **-۱ دانلود Installer پایتون**

اولین گام در نصب Python ، دانلود فایل نصبی آن است. شما می توانید با مراجعه سایت رسمی پایتون و کلیک برروی **[صفحه دانلود](https://www.python.org/downloads/)** این وب سایت، نسخه موردنظر را انتخاب و دانلود کنید. به صورت خودکار، آخرین نسخه آن برای سیستم عامل شما پیشنهاد می شود. حال روی دکمه Download کلیک کنید تا اولین گام نصب پایتون اجرا شود.

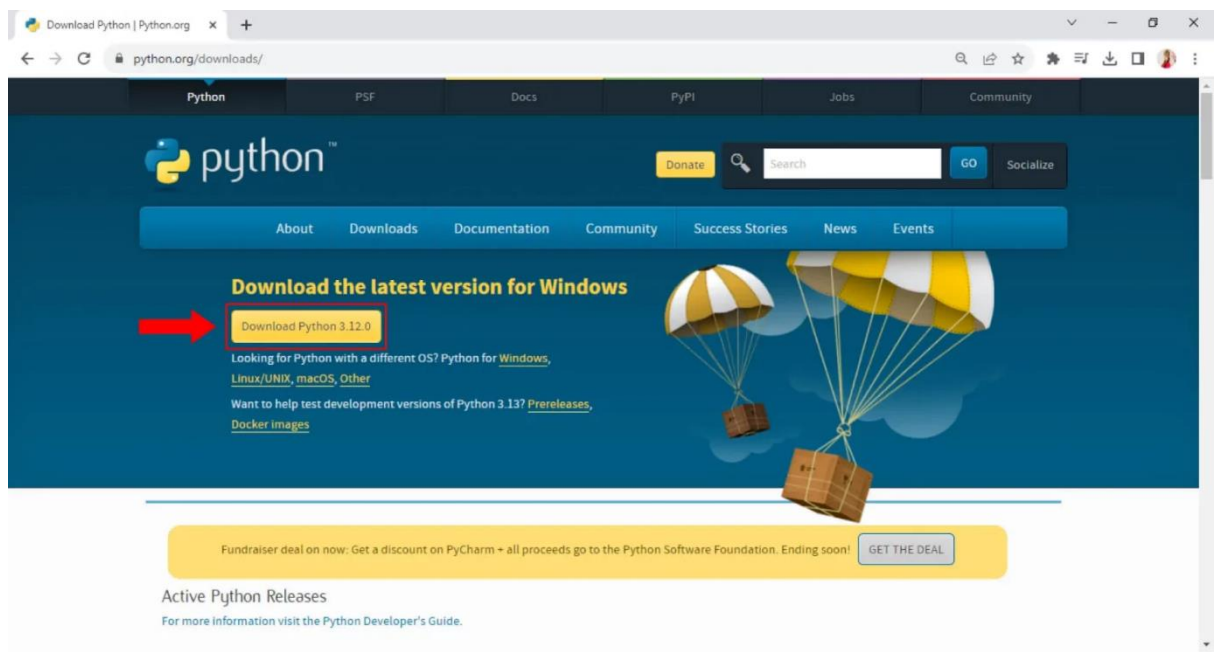

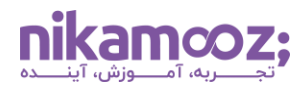

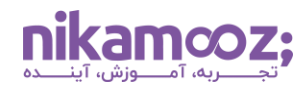

مشابه تصویر زیر، قسمت پایین صفحه دانلود، تمام ورژنهای پایتون قرار دارند و شما می توانید از میان آن ها، ورژن خاصی را انتخاب کنید .

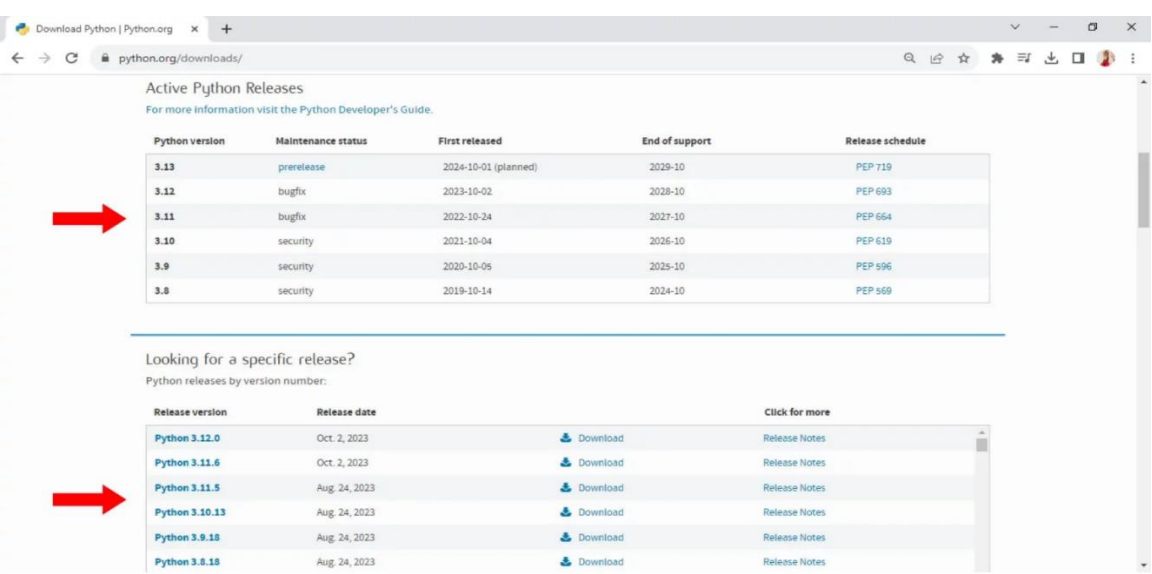

# **-۲ اجرای فایل نصب پایتون**

پس از آن که دانلود فایل نصب پایتون اتمام یافت، روی آن دابل کلیک کنید تا اجرا شود.

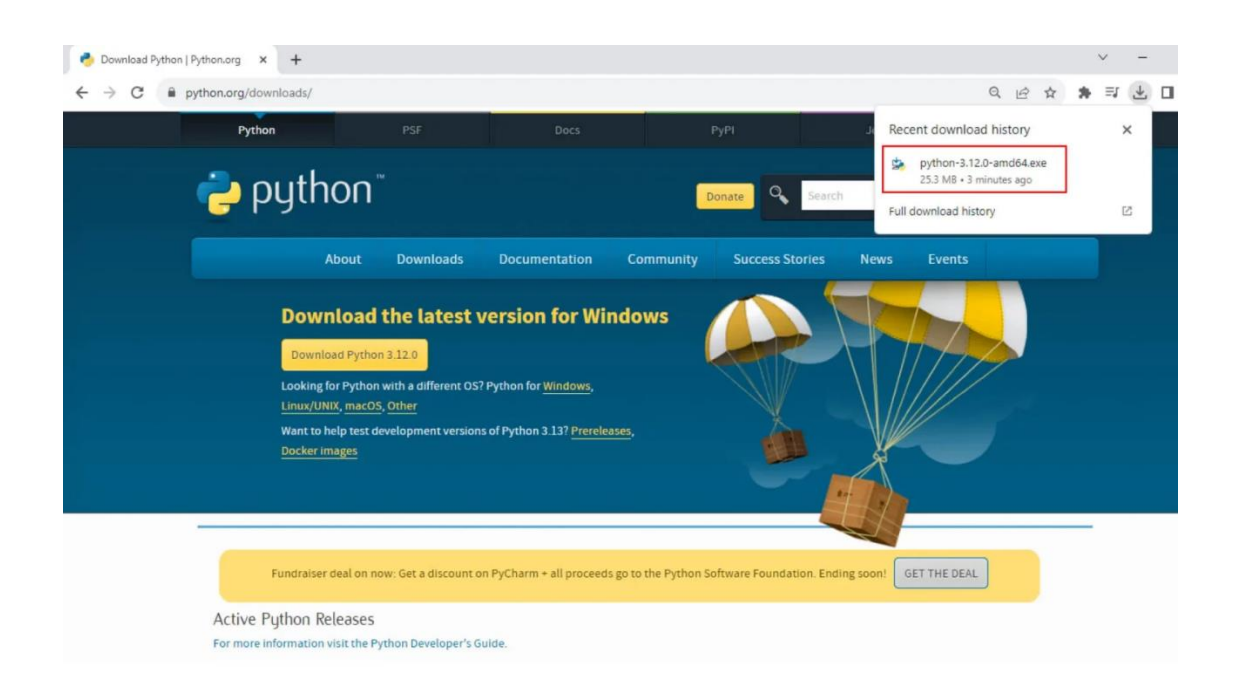

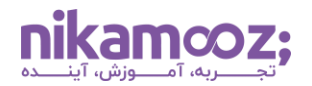

#### **-۳ نصب پایتون و انتخاب ملزومات آن**

به منظور تسهیل اجرای پایتون ازCommand Line ، گزینه Add Python x.x to PATH را تیک بزنید. سپس روی گزینه Now Install کلیک کنید تا فرآیند نصب Python آغاز شود.

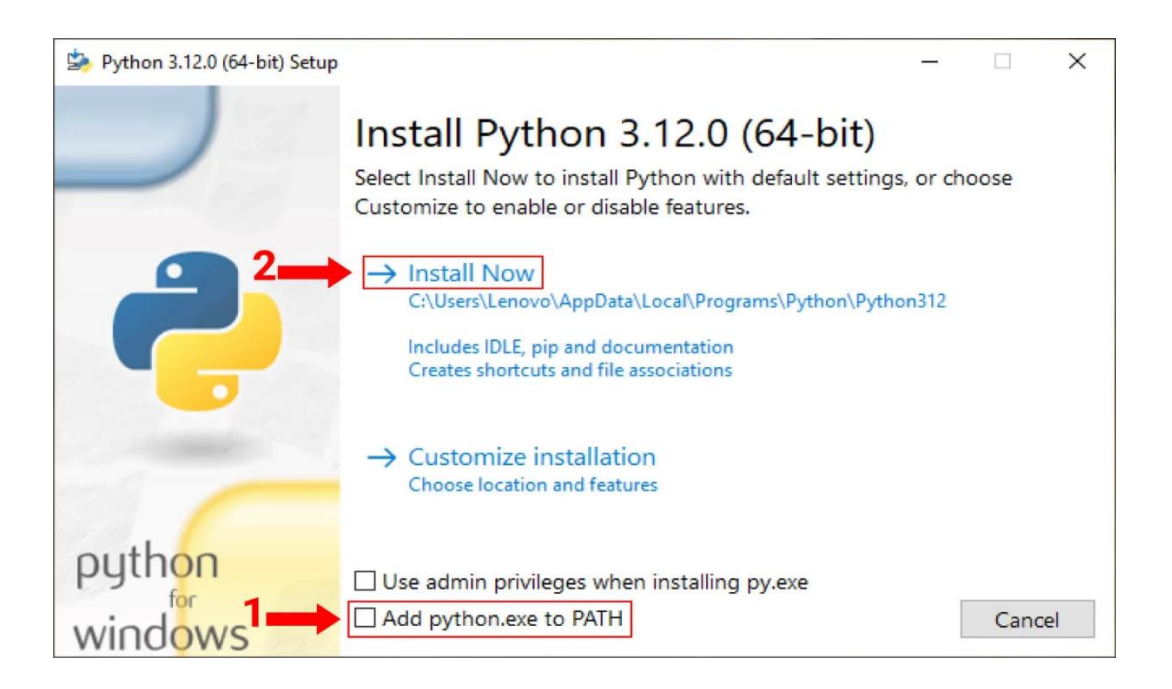

مشابه تصویر زیر، اکنون باید نصب این برنامه روی سیستم شما درحال انجام باشد .

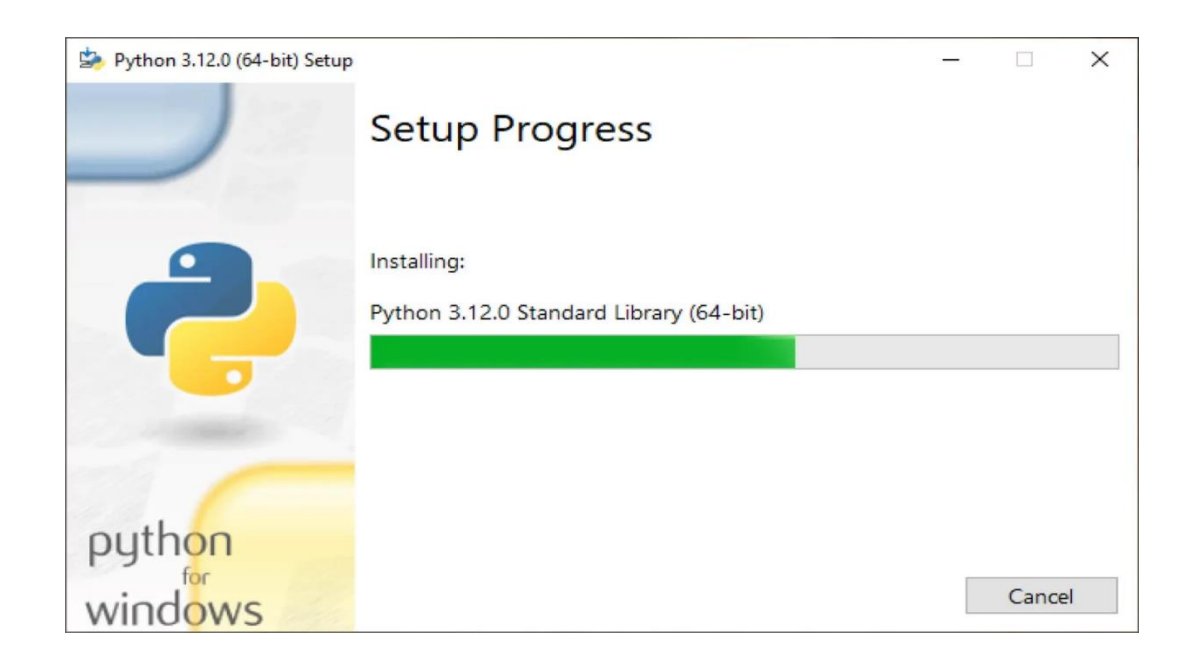

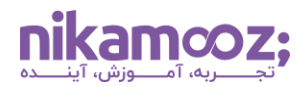

پس از اتمام نصب، پیام زیر نمایش داده می شود و شما مطمئن خواهید شد که این فرآیند با موفقیت انجام شده است.

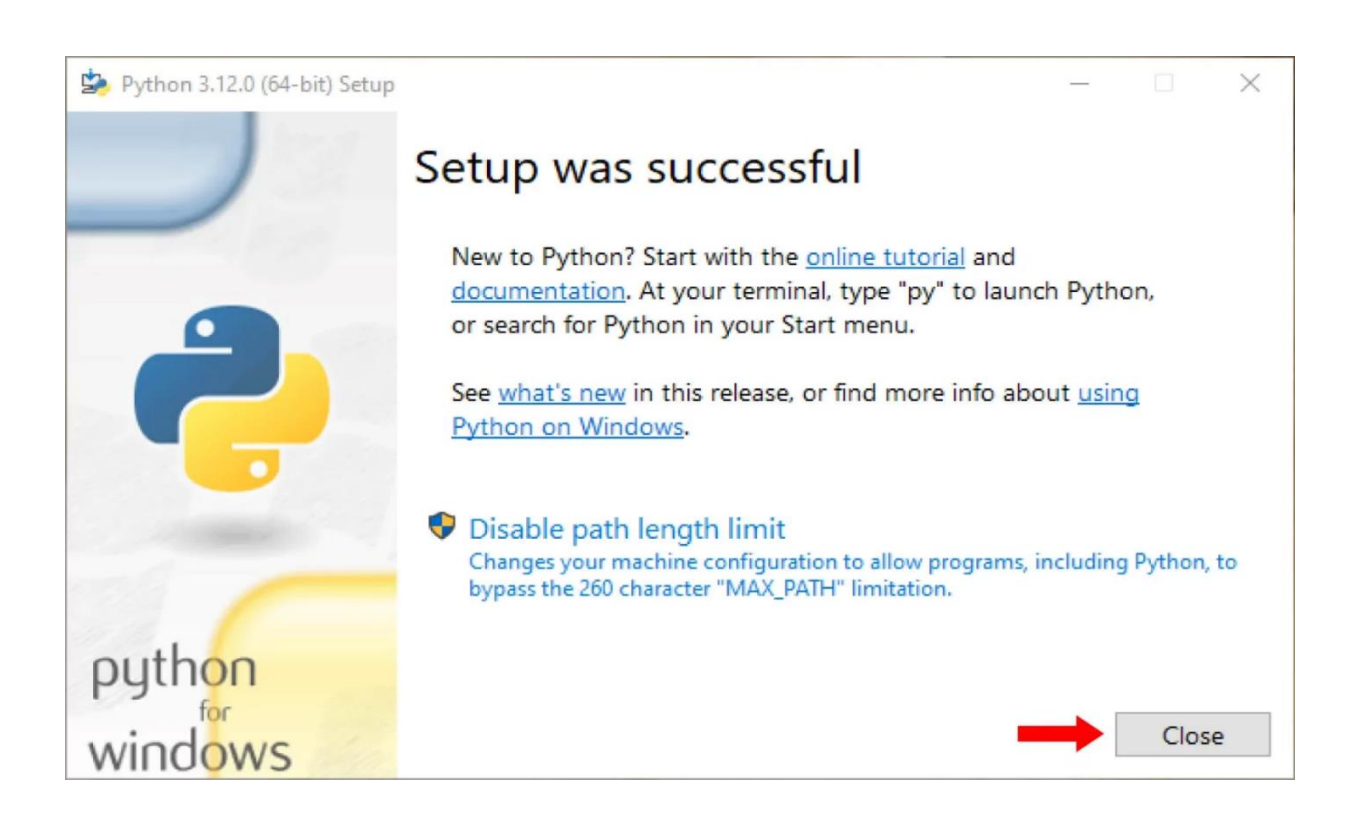

### **-۴ اعتبارسنجی نصب پایتون**

شما می توانید بررسی کنید که آیا نصب پایتون به درستی انجام شده است یا خیر. این عمل هم ازطریق Command Line و هم ازطریق IDLE های مختلف، امکان پذیر است. روی منوی Start کلیک کنید و واژه Cmd را در قسمت جستجو وارد کنید. سپس الزم است روی Prompt Command کلیک شود.

در Prompt Command ، دستور زیر را وارد کنید :

Python --version

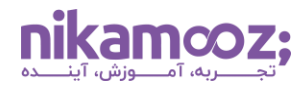

اگر نصب Python به درستی انجام شده باشد، شما باید یک خروجی مشابه زیر دریافت کنید که در آن، نسخه نصب شده Python روی سیستم تان مشخص شده است.

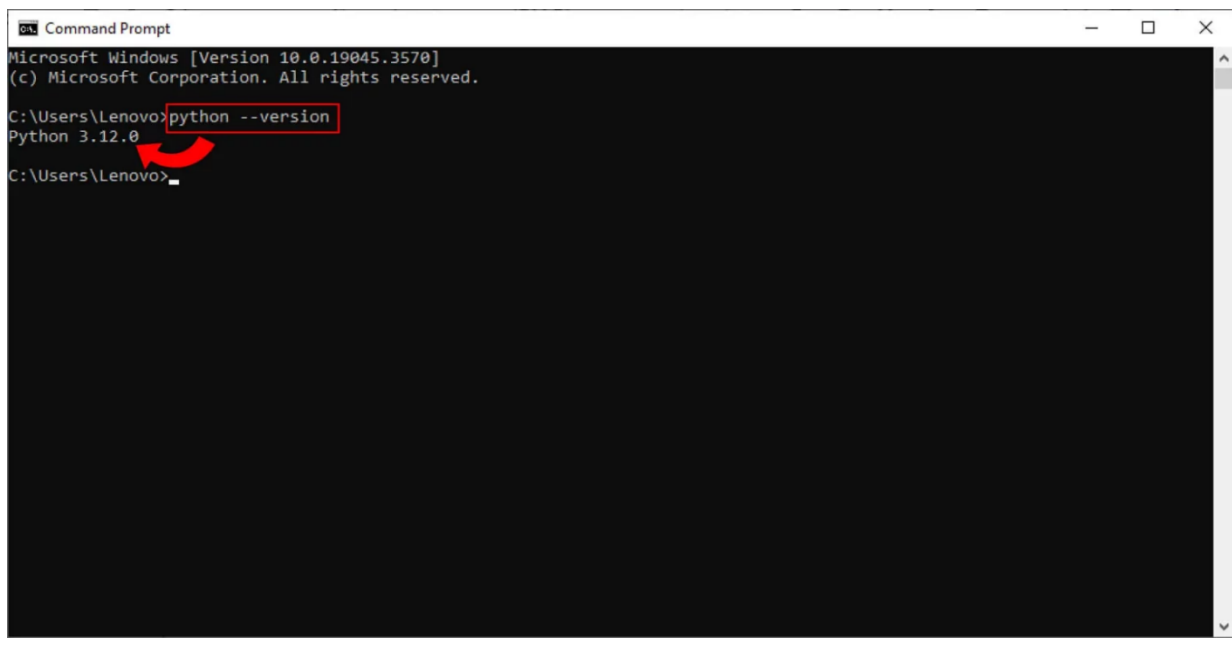

علاوهبر این، میتوان از IDLE برای اعتبارسنجی نصب پایتون استفاده کرد.

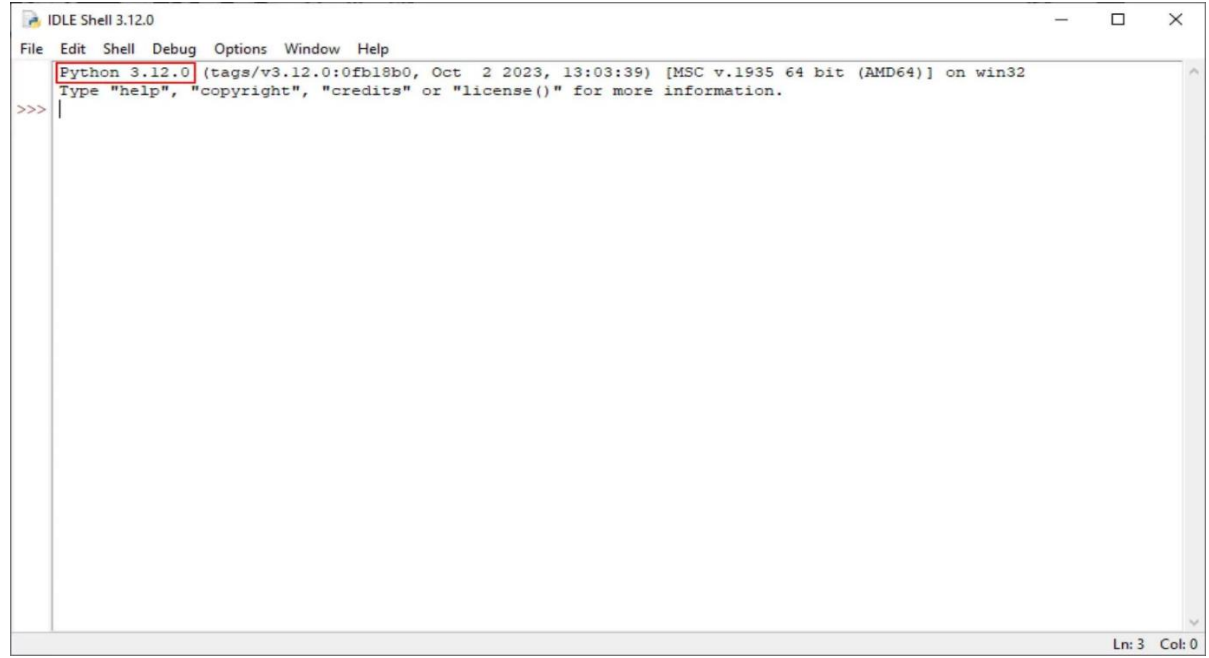

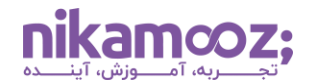

### **نصب پایتون در لینوکس**

نصب پایتون در لینوکس با نصب آن برروی ویندوز متفاوت است. در Distribution های متعددی از لینوکس به صورت پیش فرض، پایتون از قبل نصب شده است؛ البته ممکن است آخرین نسخه آن نباشد. به منظور نصب Python یا آپدیت آن در لینوکس، مراحل زیر را دنبال کنید .

#### **-۱ بررسی نسخه فعلی پایتون**

پیش از نصب پایتون روی لینوکس ، پیشنهاد می شود بررسی کنید آیا پایتون از قبل روی سیستم تان وجود دارد یا خیر. به منظور انجام این کار، دستور زیر را در ترمینال لینوکس اجرا کنید .

python --version

در صورتی که خروجی اجرای دستور فوق یک نسخه خاصی از پایتون بود، یعنی آن را روی سیستم خود دارید. در غیر این صورت، مراحل بعدی را دنبال کنید .

#### **-۲ نصب پایتون و بررسی اقدامات الزم**

روش های مختلفی برای نصب پایتون در لینوکس وجود دارد که در ادامه فهرست شده اند .

#### **نصب پایتون با پکیج منیجر (Manager Package(**

ساده ترین روش نصب پایتون در لینوکس ، استفاده از پکیج منیجر مربوط به آن توزیع خاص است.

به عنوان مثال، برای نصب Python روی لینوکس Ubuntu یا Debian، دستور زیر را اجرا کنید :

sudo apt-get install python3

به منظور نصب روی توزیع Fedora، از دستور زیر استفاده کنید :

sudo dnf install python3

#### **دانلود و نصب پایتون از وب سایت**

شما می توانید وارد وب سایت Python شوید و آخرین نسخه فایل نصب پایتون را دانلود کنید. پیش تر این روند را برای نصب Python در ویندوز طی کرده ایم.

#### **کامپایل ازطریق Source**

اگر ترجیح می دهید تا پایتون را از سورس کد کامپایل کنید، می توانید از ریپوزیتوری گیت آن استفاده کنید. برای این کار، دستور زیر را وارد کنید :

git clone https://github.com/python/cpython

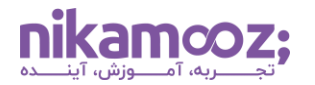

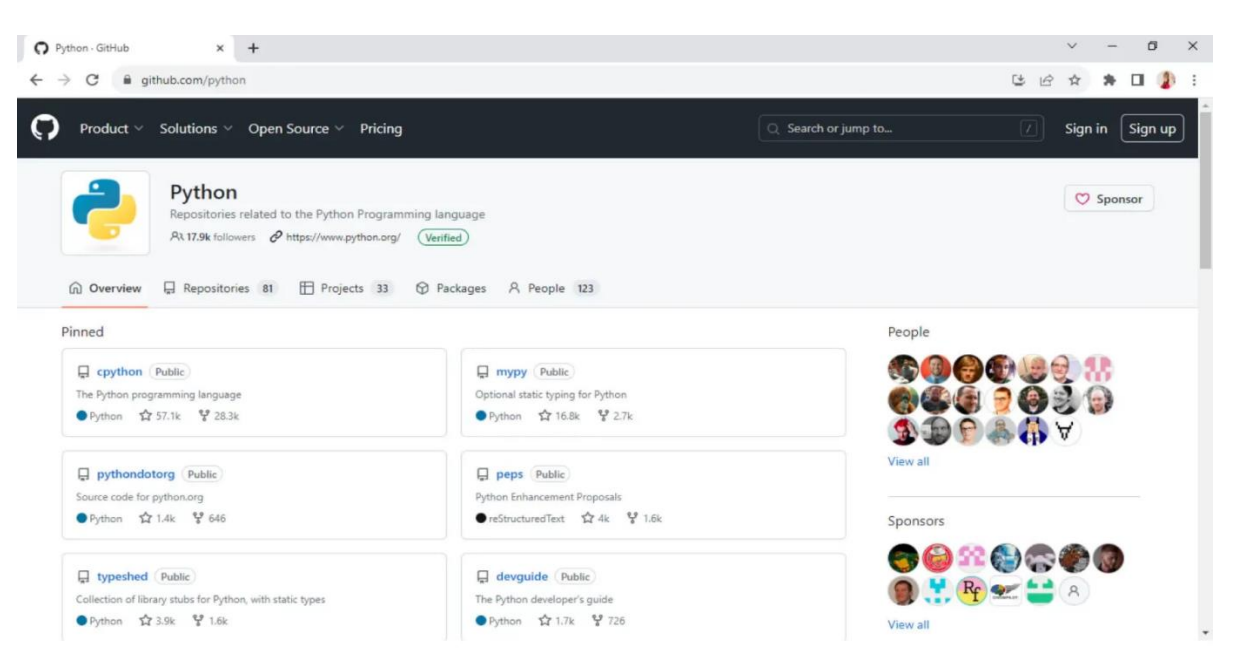

حال باید کانفیگ اسکریپت و تکمیل فرآیند Build انجام شود. قطعه کد زیر را اجرا کنید :

./configure make make test sudo make install

### **-۳ بررسی و اعتبارسنجی نصب پایتون**

مشابه بخش نصب پایتون در ویندوز ، می توانید ازطریق ترمینال لینوکس و دستور زیر، نصب Python را اعتبارسنجی کنید .

python3 --version

#### **نصب پایتون در مک**

پیش از نصب پایتون در MacOS ، بهتر است بررسی کنید که کدام نسخه از پایتون برروی سیستم شما نصب شده است. معمولاً در MacOS، نسخههای قدیمی (Python 2.x) بهصورت Pre-installed ارائه میشوند.

• **بررسی نسخه پایتون فعلی:** برای اینکه بررسی کنید کدام نسخه از پایتون از قبل روی مک نصب شده است، باید Terminal را ازطریق مسیر Applications < Utilities باز کنید. سپس دستور زیر را در آن اجرا کنید :

python --version

حال باید یک خروجی مشابه زیر مشاهده کنید :

Python 2.7.x

اگر بخواهید بررسی کنید که پایتون x3. روی MacOS نصب است یا خیر، دستور زیر را اجرا کنید :

python3 --version

• **دانلود فایل نصب پایتون:** برای نصب پایتون در MacOS، کافی است به وب سایت رسمی Python مراجعه کرده و از صفحه مربوط به مک، Installerآن ) فایل pkg. )را دانلود کنید .

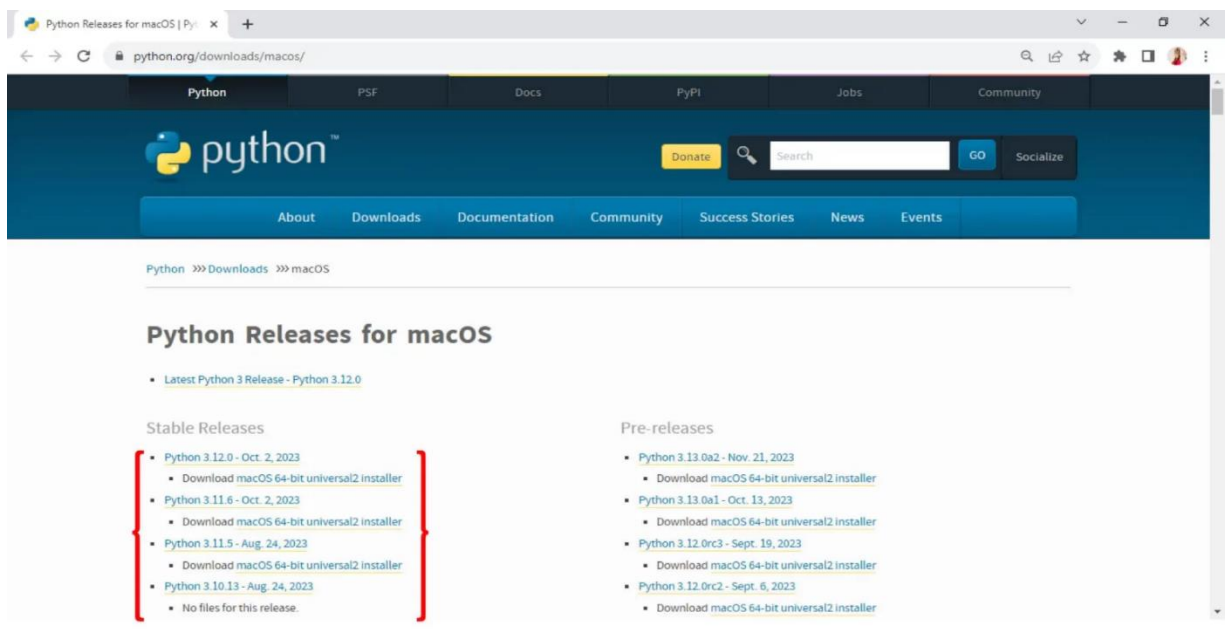

در این مرحله از نصب پایتون در مک ، باید روی فایل Installer دابل کلیک کنید تا این فایل اجرا شود.

• **اعتبارسنجی نصب پایتون و IDLE:** پس از اتمام فرآیند نصب Python ، یک فولدر روی صفحه نمایش شما باز خواهد شد. روی IDLE کلیک کنید. دستور زیر را اجرا کنید تا از کارکرد و نصب این برنامه مطمئن شوید :

```
print('Test message')
```
دستور ساده فوق، Test message را در خروجی نمایش می دهد.

علاوهبر این، شما میتوانید با وارد کردن دستور زیر در ترمینال و فشردن دکمه Enter از کیبورد، نصب Python را اعتبارسنجی کنید .

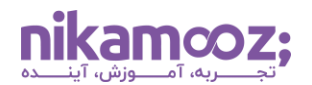

#### **جمع بندی: نصب پایتون در انواع سیستم عامل**

نصب پایتون و برنامه نویسی با آن، برای افراد مختلف، به ویژه تازه کاران حوزه علم کامپیوتر، گزینه مناسبی است. زبان برنامه نویسی پایتون یکی از انتخاب های مناسب برای کار روی پروژه های یادگیری ماشین و تجزیه و تحلیل داده ها محسوب می شود و می توان آن را برای اموری همچون توسعه وب، خودکارسازی یا اسکریپت نویسی نیز به کار برد. در این مطلب، مراحل نصب Python در ویندوز، لینوکس و MacOS آموزش داده شد. شما می توانید به منظور توسعه مهارت های خود در زمینه برنامه نویسی، از این راهنما به عنوان نقطه شروع استفاده کنید .